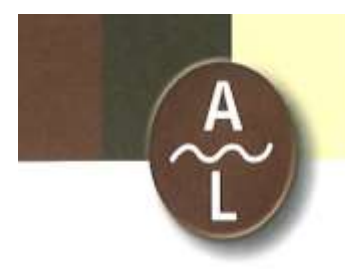

Arbeitsgemeinschaft für geschichtliche Landeskunde am Oberrhein e.V.

Nördliche Hildapromenade 3 · 76133 Karlsruhe

## **Herzlich Willkommen bei einer Veranstaltung der Arbeitsgemeinschaft für geschichtliche Landeskunde am Oberrhein e.V.!**

Sie wurden zur folgenden Veranstaltung eingeladen:

## **Prof. Dr. Ralph Tuchtenhagen, Berlin: Christoph II. von Baden-Rodemachern und Cecilia Wasa – ein ortloses Leben mit Anspruch**

Die Veranstaltung wird aufgrund der Covid19-Pandemie ausschließlich digital und synchron auf der Plattform "heiCONF" stattfinden. Der Dienst wird an der Universität Heidelberg gehostet und betrieben, somit bleiben alle Daten in den Serverräumen der Universität.

Die Veranstaltung findet am **14. Januar 2022, um 19 Uhr** statt. Den digitalen Veranstaltungsraum erreichen Sie mit einem beliebigen Internetbrowser über die folgende URL:

<https://audimax.heiconf.uni-heidelberg.de/dn6d-3ffg-9t3x-ygca>

Der Raum wird ab 18.50 Uhr für Sie geöffnet sein.

**Bitte beachten Sie, dass Sie die Möglichkeit haben werden, sich mit Bild und Ton sowie schriftlich im öffentlichen Chat an der anschließenden Diskussion zu beteiligen. Mit Ihrer Teilnahme an der Veranstaltung erklären Sie sich damit einverstanden.**

Technische Hinweise zur Teilnahme an der digitalen Veranstaltung siehe Seiten 2–4

Alternativ können Sie sich **bei schlechter oder nicht vorhandener Internetverbindung** über ein Telefon einwählen. Zur Teilnahme mittels Telefon, nutzen Sie bitte folgende Einwahldaten:

Telefonnummer: +49 (0) 6221 43 10 430

Konferenz-PIN: 7957 5435 2769

## **Technische Hinweise zur Teilnahme an einer digitalen Veranstaltung**

1. Sobald Sie die URL angeklickt haben, werden Sie zum digitalen Raum weitergeleitet:

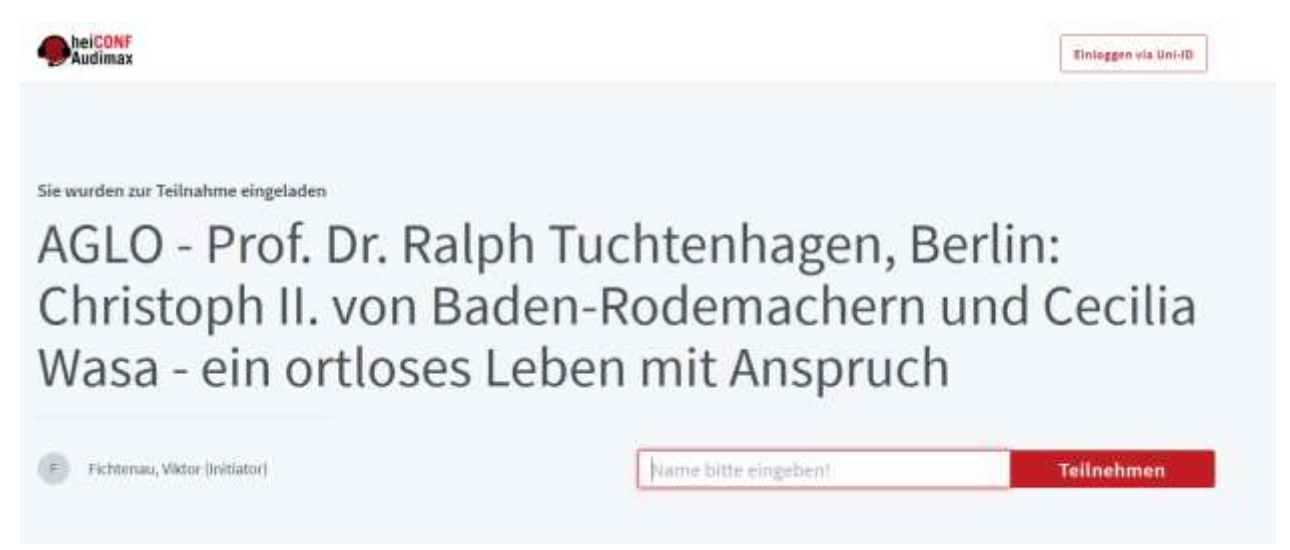

2. Nun müssen Sie Ihren Namen eingeben und auf "Teilnehmen" klicken. Anschließend werden Sie gefragt, ob Sie "Mit Mikrofon" teilnehmen oder "Nur zuhören" wollen:

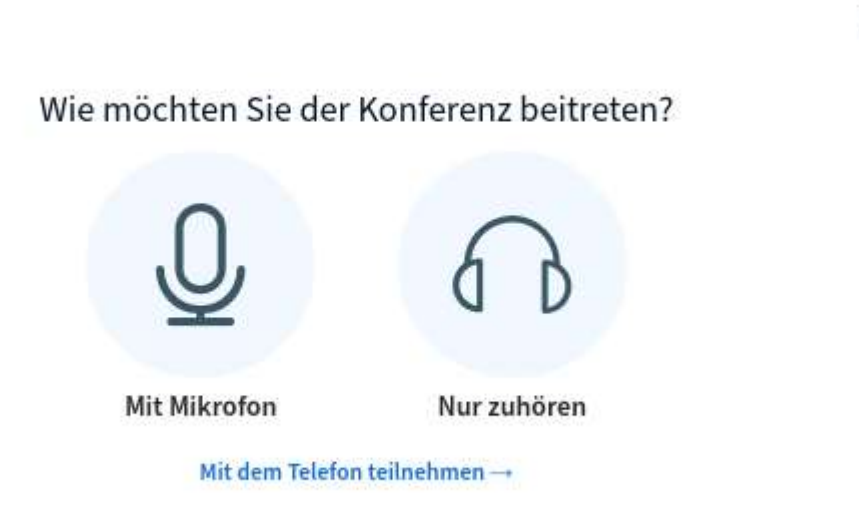

3. Wenn Sie sich aktiv an der Diskussion beteiligen wollen, klicken Sie bitte auf "Mit Mikrofon". Anschließend werden Sie zum Echotest weitergeleitet, wo Ihr Mikrofon geprüft wird.

## **Wichtiger Hinweis: Stimmen Sie bitte aktiv allen Freigabeaufforderungen Ihres Computers zu, da ansonsten technische Schwierigkeiten auftreten könnten!**

**Für eine bessere Audioqualität wird empfohlen, ein Headset zu verwenden**

 $\times$ 

4. Echotest: Sollten Sie ausgewählt haben, mit dem Mikrofon teilzunehmen, gelangen Sie zu einem Echotest. Dieser Test wird benötigt, um sicherzustellen, dass Ihr Mikrofon funktioniert.

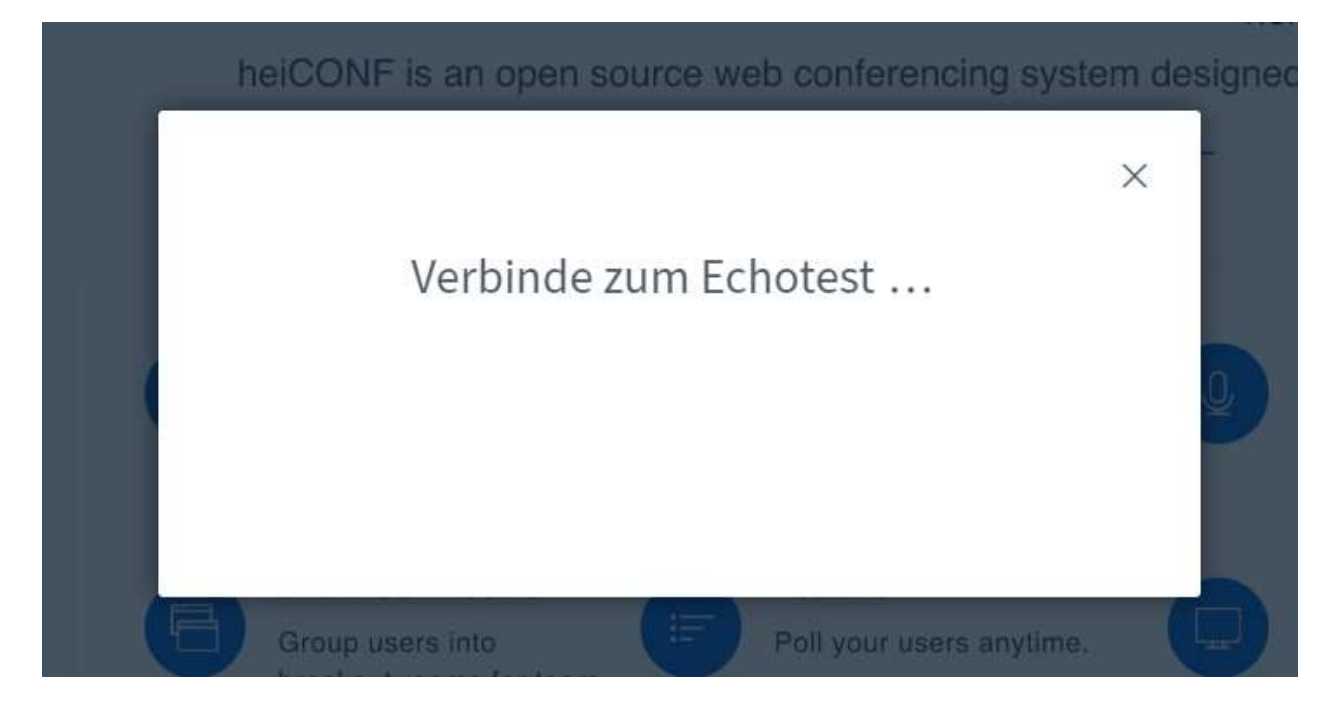

5. Der Test läuft, sobald Sie die Auswahl "Ja" und "Nein" sehen. Während des Tests sollten Sie sich selbst hören. Ist dies nicht der Fall sein, so kann es sein, dass nicht das richtige Mikrofon ausgewählt wurde. Um diese Auswahl zu ändern, klicken Sie bitte auf die Schaltfläche "Nein". Wenn Sie sich hören, klicken Sie auf "Ja."

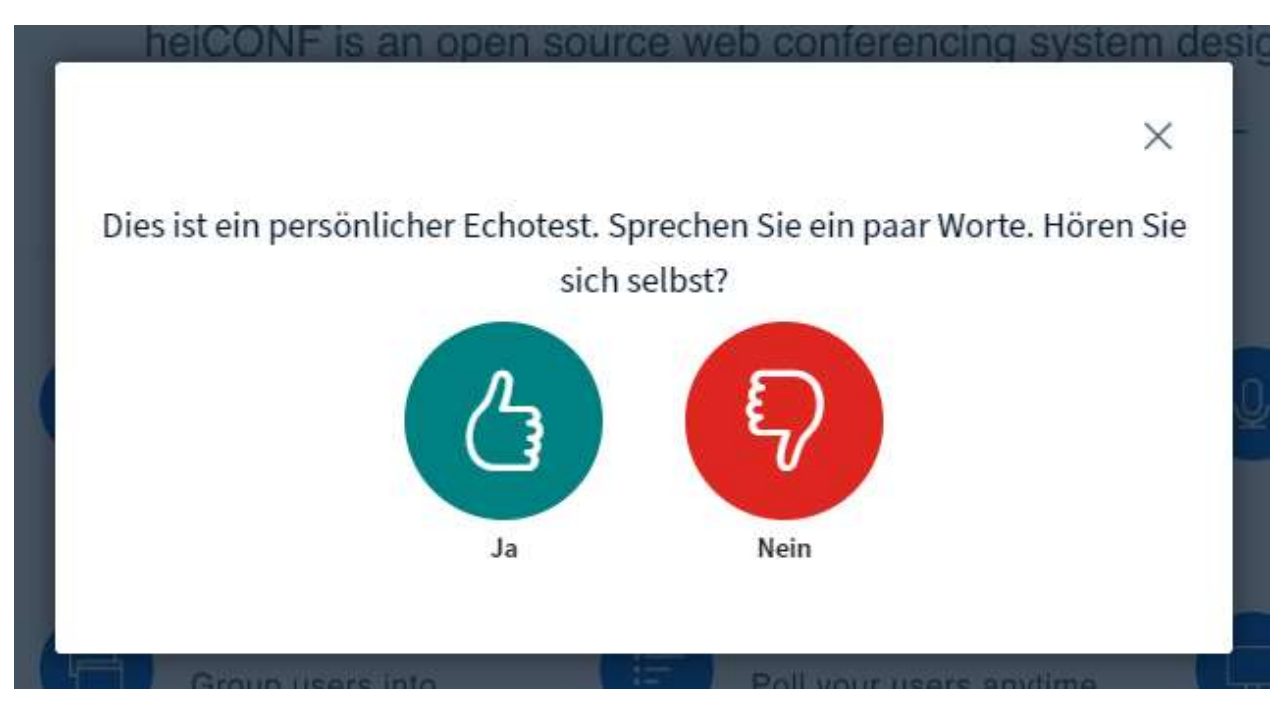

**Anschließend sehen Sie die Hauptmaske der digitalen Veranstaltung.**

**Wichtiger Hinweis**: Sobald Sie im digitalen Raum sind, werden Sie automatisch stumm geschaltet. Sie haben allerdings die Möglichkeit, Ihr Mikrofon für ALLE TeilnehmerInnen freizuschalten, um sich an der Diskussion aktiv zu beteiligen. Die entsprechende Schaltfläche finden Sie unten im Display:

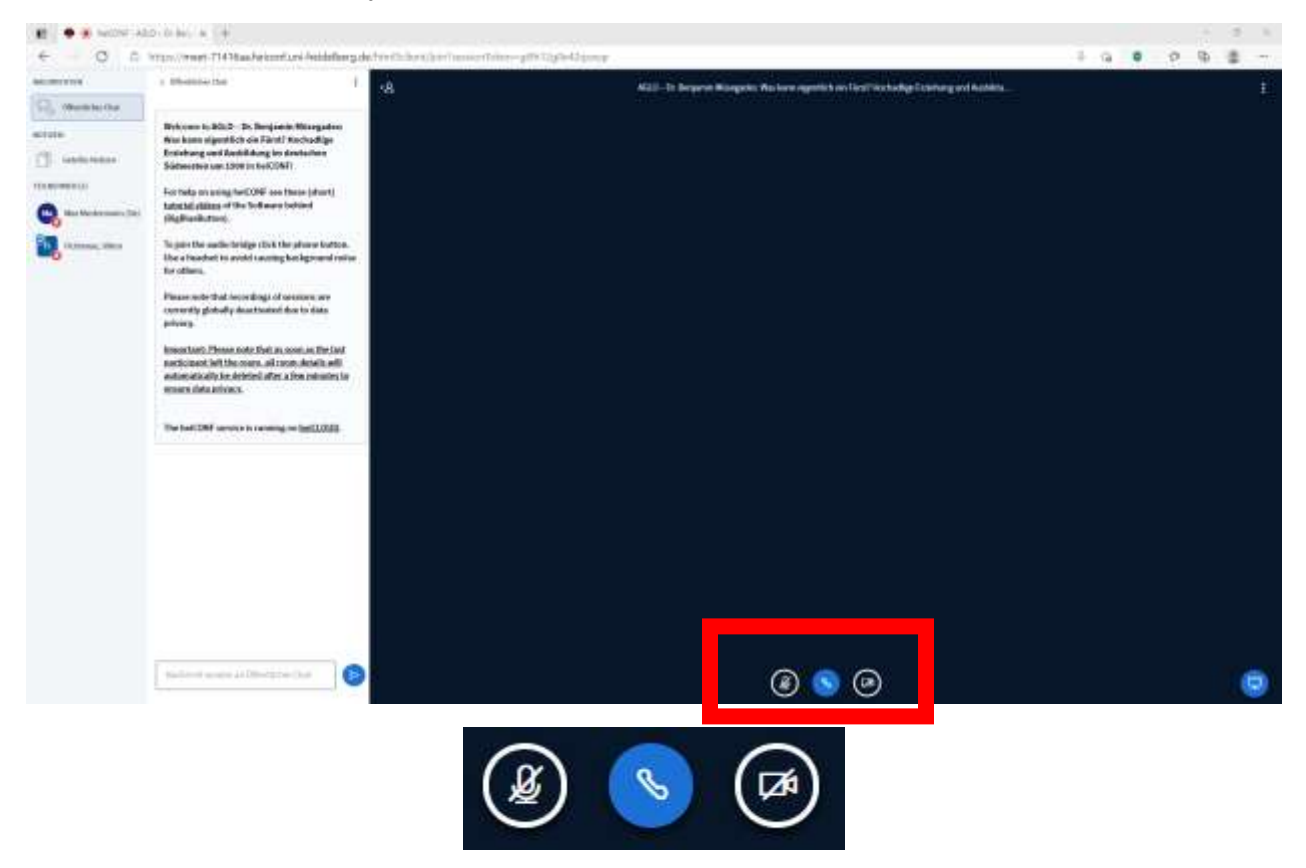

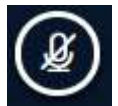

Mit einem Klick auf diese Schaltfläche schalten Sie Ihr Mikrofon für ALLE TeilnehmerInnen frei.

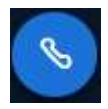

Mit einem Klick auf diese Schaltfläche schalten Sie die Audioverbindung komplett ab oder an. Standardmäßig ist diese Funktion eingeschaltet, damit Sie gleich beim Eintreten in den digitalen Raum alle TeilnehmerInnen sowie die ReferentInnen hören können.

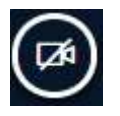

Mit einem Klick auf diese Schaltfläche schalten Sie Ihre Webcam für ALLE TeilnehmerInnen frei.

Hinweis: Blau hinterlegte Schaltflächen bedeuten, dass die entsprechende Funktion an ist